# hebis.

# Dubletten – Titel und Personen

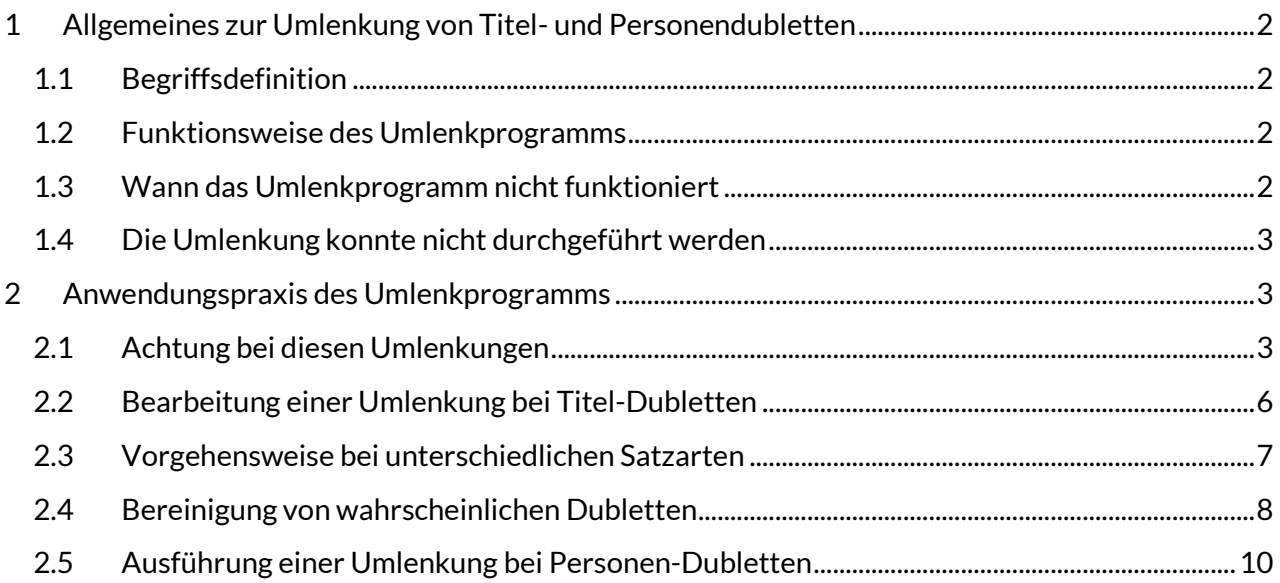

# <span id="page-1-0"></span>**1 Allgemeines zur Umlenkung von Titel- und Personendubletten**

Zur Vereinfachung der Datenbankpflege wurde ein Programm entwickelt, das die Bereinigung von dubletten Personen- und Titeldatensätzen auf komfortable Art und Weise unterstützt.

Das Programm zur Umlenkung dubletter Datensätze besteht aus einem Skript zum Bestimmen von Quell- und Zielsatz, das in der WinIBW integriert ist, sowie einem Programm, das täglich in einer nächtlichen Routine im hebis-Zentralsystem läuft und als dublett markierte Datensätze umlenkt.

# <span id="page-1-1"></span>**1.1 Begriffsdefinition**

Im Folgenden werden diese Begriffe gebraucht:

- **Quellsatz** = Die aus der Datenbank zu löschende Dublette
- **Zielsatz** = Der in der Datenbank verbleibende Datensatz.
- **Umlenken** = Der Quellsatz wird gelöscht und sich unterscheidende Kategorien, sofern sie erhalten bleiben sollen, in den Zielsatz übernommen. Bei Titel- und Personenbereinigungen werden, alle mit der Quelle verknüpften Datensätze dann mit dem Zielsatz verknüpft und die Lokaldaten im Titelbereich Lokaldaten umgehängt.

### <span id="page-1-2"></span>**1.2 Funktionsweise des Umlenkprogramms**

#### **Das macht das Umlenkprogramm:**

- Vergleicht die Inhalte der Kategorien in beiden Datensätzen
- Fügt die im Quellsatz vorhandenen, im Zielsatz aber nicht vorhandenen Kategorien ein
- Ergänzt andere Inhalte gleicher Kategorien durch Hinzufügen in die Kategorie / Wiederholung der Kategorie / Hochzählen der Kategorie
- Löst reziproke Verknüpfungen und erstellt sie neu am Zielsatz / sofern dort nicht schon vorhanden
- Ersetzt alle Verknüpfungen der direkt hierarchisch untergeordneten Datensätze (bei monografischen Reihen und mehrteiligen Monografien) durch die PPN des Zielsatzes

#### **Das Umlenkprogramm kann inhaltlich nicht entscheiden, ob eine Dublette vorliegt!**

# <span id="page-1-3"></span>**1.3 Wann das Umlenkprogramm nicht funktioniert**

#### **Titel:**

- Bei unterschiedlichen Materialarten (Kategorie 0500 Pos. 1 ungleich)
- Bei unterschiedlichen Satzarten (Kategorie 0500 Pos. 2 ungleich)
- Bei b-Sätzen (Zeitschriften)
- Bei allen anderen gesperrten Datensätzen (v-Status)
- Wenn sich der Inhaltstyp in Ziel- und Quellsatz unterscheidet (Kategorie 0501)
- Wenn sich der Medientyp in Ziel- und Quellsatz unterscheidet (Kategorie 0502)
- Wenn sich der Datenträgertyp in Ziel- und Quellsatz unterscheidet (Kategorie 0503)
- Bei unterschiedlichen Erscheinungsjahren (Kategorie 1100)
- Bei unterschiedlichen Angaben zum Datenträger (Kategorie 1130)
- Bei unterschiedlichen Angaben zur Art des Inhalts (Kategorie 1131)
- Bei unterschiedlichen musikalischen Ausgabeformen (Kategorie 1132)
- Wenn sich die Zielgruppe unterscheidet (Kategorie 1133)
- Wenn der Text in der Umlenk-Kategorie falsch ist (Kategorie 1698)
- Bei unterschiedlichen DBNs (Kategorie 2065)
- Unterschiedliche ZDBNs (Kategorie 2110)
- Bei unterschiedlichen Titeln (Kategorie 4000 an den ersten 20 Stellen ungleich)
- Titel in Originalschrift

#### **Personen:**

- Umlenkung von Tp auf Tp-Sätze
- Wenn der Text in der Umlenk-Kategorie falsch ist (Kategorie 682)
- Personennamen in Originalschrift

Beim Umlenken wird die bevorzugte Namensform (Kategorie 100) und abweichende Namensformen (Kategorie 400) nicht mit den Angaben im Zielsatz verglichen! Außerdem werden keine Kategorien mit Ausnahme der Kategorie 024 = sonstige Standardnummern in den Zielsatz übernommen

# <span id="page-2-0"></span>**1.4 Die Umlenkung konnte nicht durchgeführt werden**

Sollte eine Umlenkung nicht möglich gewesen sein, werden diese Fälle in einem täglichen Protokoll an die hebis-Verbundzentrale übermittelt. Dort werden diese Datensätze danach überprüft und bereinigt.

# <span id="page-2-1"></span>**2 Anwendungspraxis des Umlenkprogramms**

Um die Umlenkung durchzuführen wird jede Nacht mit Hilfe des Programms im hebis-Zentralsystem geprüft, welche Datensätze zur Umlenkung markiert wurden. Wenn die Dublette bereinigt wurde, ist am nächsten Tag nur noch der Zielsatz im Zentralsystem vorhanden.

#### <span id="page-2-2"></span>**2.1 Achtung bei diesen Umlenkungen**

Vor der Umlenkung muss genau geprüft werden, ob es sich tatsächlich um eine Dublette handelt.

#### *Vorsicht vor allem bei:*

*Ausstellungskatalogen, Universitäts- und Buchhandelsausgaben von Hochschulschriften die nach RAK katalogisiert worden sind* 

Bei der Wahl von Quell- und Zielsatz ist der Bearbeiter/die Bearbeiterin in der Wahl von Quell- und Zielsatz frei. Es braucht sich grundsätzlich nicht danach gerichtet werden, welche Aufnahme die vollständigere ist oder an welcher Aufnahme bereits Lokaldaten hängen.

Das Umlenkprogramm hat die Funktionalität, dass bei dubletten monografischen Reihen oder mehrteiligen Monografien nicht mehr die Bände einzeln umhängt werden müssen. Die Markierung des d- oder c-Satzes als Dublette genügt, um alle Bände an einer Aufnahme zusammenzuführen.

# *Tipp zur Vorgehensweise bei dubletten c-Sätzen und d-Sätzen sowie damit verknüpften dubletten a-, f- oder F-Sätzen:*

*Lenken Sie zuerst den dubletten c-Satz oder d-Satz auf den zu erhaltenden c-Satz bzw. d-Satz um. Am folgenden Tag hängen alle damit verknüpften Sätze am Ziel-c-Satz bzw. Ziel-d-Satz. Nun können Sie problemlos die weiteren dubletten Sätze umlenken lassen.*

Das Umlenkprogramm übernimmt alle Personen- und Körperschaftsverknüpfungen des Quellsatzes in den Zielsatz, wenn sie dort noch nicht vorhanden sind.

#### **Prüfen Sie die verknüpften Personen und Körperschaften im Quell- und Zielsatz!**

Gerade bei Verknüpfungen zu Personen ist darauf zu achten, dass identische Personen auch eine identische PPN-Verknüpfung zum Personennormdatensatz haben.

Ist dies nicht der Fall, so sollte geprüft werden, ob eine Personen-Dublette vorliegt und diese bereinigt werden. Sollte bei einer mit unterschiedlichen PPNs verknüpften Person jeweils ein Tnund ein Tp-Satz vorliegen, so ist die Verknüpfung mit dem Tp-Satz zu erhalten.

Das Programm führt einen PPN-Abgleich durch:

#### **Beispiel**

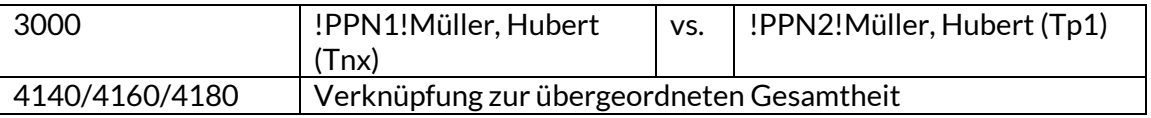

In der Quelle ist ein Tn-Satz, im Ziel ein Tp-Satz → Tn-Satz wird fälschlicherweise ins Ziel in die 3010 übernommen.

Das Umlenkprogramm vergleicht auch die Inhalte weiterer Kategorien:

4000 | Die @Bäume sind Grün | vs. | Die @Bäume sind grün

Wenn im Titel die ersten 20 Zeichen nicht identisch sind, so wird die Umlenkung nicht ausgeführt und von der hebis-Verbundzentrale nachbearbeitet.

#### Umgang mit weiteren Kategorien:

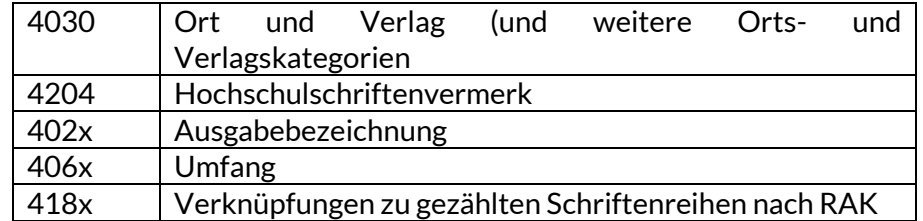

Wiederholbare bzw. hochzuzählende Kategorien wie 4030 oder 418x werden von der Quelle ins Ziel übernommen, wenn sie nicht identisch sind. Nicht wiederholbare Kategorien wie z.B. 4204 oder 4060 werden nur in den Zielsatz übernommen, wenn dort nicht vorhanden. Sollten hier inhaltliche Unterschiede bestehen, so müssen diese manuell am Zielsatz korrigiert werden.

#### **Beispiel**

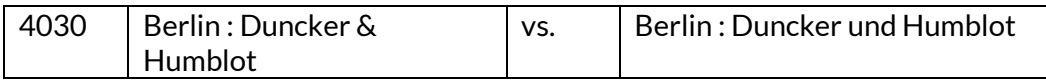

Da die Angaben nicht zeichenidentisch sind, wird beides in das Ziel übernommen. Verschiedene Ort und Verlage ebenfalls.

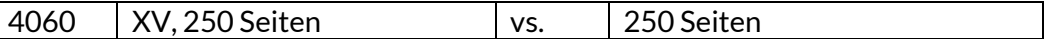

Die römische Seitenzählung wird nicht in den Zielsatz übernommen und muss wenn gewünscht manuell im Zielsatz ergänzt werden.

Sollten Ergänzungen notwendig sein, müssen diese manuell in den Zielsatz übernommen werden.

#### Dazu gehören zum Beispiel:

- Zusätze zum Titel
- Verantwortlichkeitsangaben
- Ort und Verlag
- Hochschulschriftenvermerk
- Ausgabebezeichnungen
- Abweichende Zählung bei übergeordneten Gessamtheiten

**Prüfen Sie die bibliographische Beschreibung im Zielsatz auf Richtigkeit!**

Wegen der unterschiedlichen Eintragungsmöglichkeiten (Abkürzungen im Zusatz etc.) kann das Umlenkprogramm die Identität der Kategorie 4000 nicht komplett prüfen. Das müssen Sie selbst machen.

Die Kategorien 4201 und 4222 werden beide im Zielsatz eingestellt mit dem Inhalt Literaturangaben oder Literaturverzeichnis S. … Da es sich um unterschiedliche Kategorien handelt, kann das Umlenkprogramm keinen Vergleich machen. Entfernen Sie nach inhaltlicher Prüfung die Kategorie im Quellsatz.

#### *Tipp:*

*Es empfiehlt sich, alle im Zielsatz (inhaltlich) identisch vorhandenen Kategorien im Bereich der Anmerkungen aus dem Quellsatz zu löschen. Damit wird das Risiko der doppelten Kategorien mit gleichem Inhalt im Zielsatz, nur weil vielleicht ein Zeichen unterschiedlich ist, minimiert.*

#### *Nichtsdestotrotz:*

*Ein doppelter Eintrag ist weniger schlimm als ein fehlender Eintrag.*

#### **Online-Ressourcen**

Es ist vor dem Umlenken zu prüfen, ob im Zielsatz bereits eine eine 4085 enhalten ist. Sollte das der Fall sein und die Kategorie enthalt auch dieselbe Adresse, muss geprüft werden, ob alle Unterfelder aus dem Quellsatz auch im Zielsatz vorhanden sind. Der Hintergrund ist, das Umlenkprogramm zieht zwar Felder mit unterschiedlichem URL um und fügt eine weitere 4085 ein, es ergänzt aber bei identischem URL's keine Unterfelder!

#### **Hochschulschriften**

Bei Dissertationen die nach RAK katalogisiert wurden, ist immer das Erscheinungsjahr zu beachten. Die Deutsche Nationalbibliothek hat nach RAK-WB oft ein anderes Erscheinungsjahr als das damals vorgesehene (wenn Promotions- und Erscheinungsjahr voneinander abweichen) erfasst.

### <span id="page-5-0"></span>**2.2 Bearbeitung einer Umlenkung bei Titel-Dubletten**

#### *Tipp:*

*Für den Vergleich von Quell- und Zielsatz empfiehlt sich das Arbeiten mit 2 Fenstern, in denen nebeneinander die beiden Datensätze angezeigt werden.* 

Für die Dublettenbereinigung werden in der WinIBW zuerst beide Datensätze gesucht. Wenn beide Fenster vertikal nebeneinander angezeigt werden, können die Datensätze bequem miteinander verglichen werden.

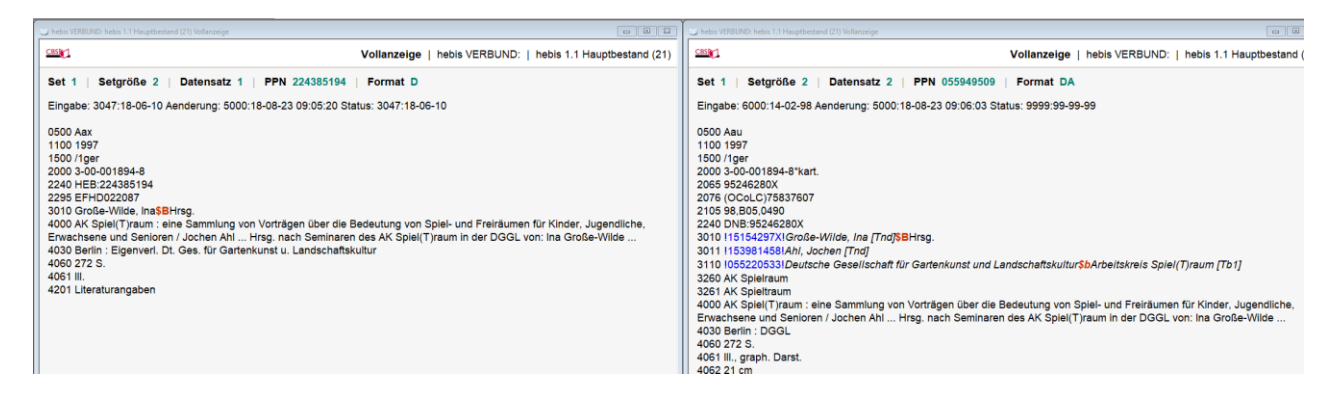

Zur Ausführung des Programms nutzen Sie in der WinIBW in der Menüleiste unter "Werkzeuge" –> "Dublette: Zielsatz bestimmen" bzw. "Werkzeuge" → "Dublette: Quellsatz bestimmen".

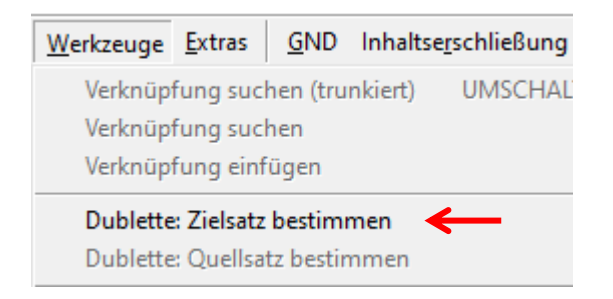

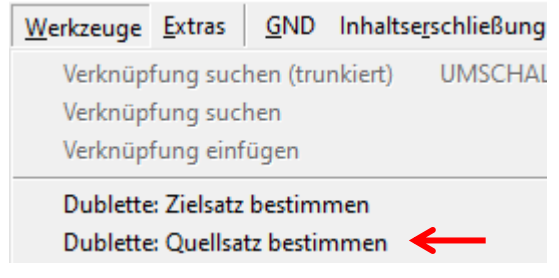

#### **Funktion 1: Zielsatz bestimmen**

Mit dieser Funktion markiert man den Datensatz, der in der Datenbank bestehen bleiben soll.

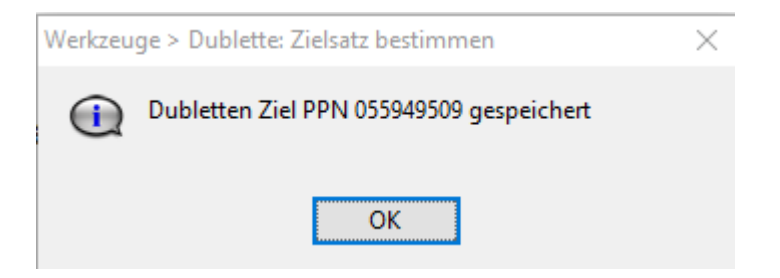

#### **Funktion 2: Quellsatz bestimmen**

Im zweiten Schritt benutzt man diese Funktion. Sie fügt im zu löschenden Datensatz in der Kategorie 0500 an 3. Position ein "k" ein sowie die Umlenkkategorie 1698 mit dem Inhalt **+Umlenkung nach+!PPN!**

0500 Aak 1100 1997 1500/1ger 1698 + Umlenkung nach + !055949509!

Der Datensatz bleibt im Editiermodus stehen, so dass noch Veränderungen am Quellsatz vorgenommen werden können. Das ist zum Beispiel dann erforderlich, wenn Daten aus dem Quellsatz, die im Zielsatz nicht enthalten sind, auch nicht dorthin übertragen werden sollen.

#### <span id="page-6-0"></span>**2.3 Vorgehensweise bei unterschiedlichen Satzarten**

Bei einer Umlenkung von einem f-Satz auf einen F-Satz oder a-Satz auf einen F-Satz muss der Quellsatz dem Zielsatz angepasst werden.

#### **Es gilt der Grundsatz:**

Bei Änderung der Satzstrukturen müssen die Bibliotheken benachrichtigt werden, die am Quellsatz Lokaldaten haben.

#### **Unbedingt durchzuführen bei der Umlenkung von a-Satz auf einen F-Satz/f-Satz.**

*Dadurch wird den besitzenden Bibliotheken die Möglichkeit gegeben notwendige Änderungen in ACQ oder an den Lokaldaten vorzunehmen. Wenn keine Nachricht erfolgt, gehen unter Umständen wichtige Informationen und Zusammenhänge für die Erwerbung verloren.*

Bei Unsicherheit oder überhaupt komplizierten Sachverhalten sollte von einer maschinell angestoßenen Dublettenbereinigung Abstand genommen werden und der konventionelle Weg eingeschlagen werden:

Benachrichtigen Sie die anderen Bibliotheken, die Bestand an der Dublette haben mit der Darstellung des Sachverhalts und der Bitte die Lokaldaten manuell an den Zielsatz umzuhängen.

# **Zur Ausführung:**

- Änderung der Kategorie 0500 im Quellsatz an Pos. 2 in die des Zielsatzes
- Übernahme der Kategorie 4000 und 4160 aus dem Zielsatz
- falls vorhanden, Kategorie 2240 beibehalten
- restliche Kategorien löschen und den Datensatz abspeichern
- dann Umlenkung mit Bestimmung Zielsatz und Quellsatz ausführen

# *ACHTUNG!*

*Sollten sich im Quellsatz Sacherschließungs-Daten befinden, die NICHT im Zielsatz sind, so dürfen diese nicht gelöscht werden oder müssen vorher manuell in den Zielsatz übertragen werden.*

# <span id="page-7-0"></span>**2.4 Bereinigung von wahrscheinlichen Dubletten**

Bei der Einspielung von Fremddaten läuft ein Dublettencheck ab. Je nach Ähnlichkeitswert wird der Datensatz zwar eingestellt, aber als wahrscheinliche Dublette gekennzeichnet:

- Kategorie 1500, Pos. 3: "B" • Kategorie 1698 wird masch masch wird masch in hält folg ende Anga be n:
	- +...+ Mögl. dublett zu
	- \*...\* Status (immer mit "P" besetzt)
	- #...# Angabe des Ähnlichkeitswerts
	- !...! PPN der wahrscheinlichen Dublette

Wahrscheinliche Dubletten, die bei der Einspielung der DNB-Daten 1972 - 1984 gefunden wurden, enthalten in Kategorie 1698 nur die PPN der wahrscheinlichen Dublette. In der Kurzanzeige sind solche "B"-Sätze zusätzlich mit einem "?" gekennzeichnet.

Im Korrekturbildschirm wird mit der Meldung "ACHTUNG! Datensatz hat B-Status" auf den besonderen Status hingewiesen.

#### **Der B-Satz ist keine Dublette**

Handelt es sich nicht um eine Dublette, muss der "B"-Satz vor der Nutzung verändert werden:

- In der Kategorie 0500, Pos. 3: "B" wird die Codierung geändert
- Die Kategorie 1898 muss gelöscht werden

Ansonsten erfolgt eine Fehlermeldung durch die Validation.

#### **Beispiel**

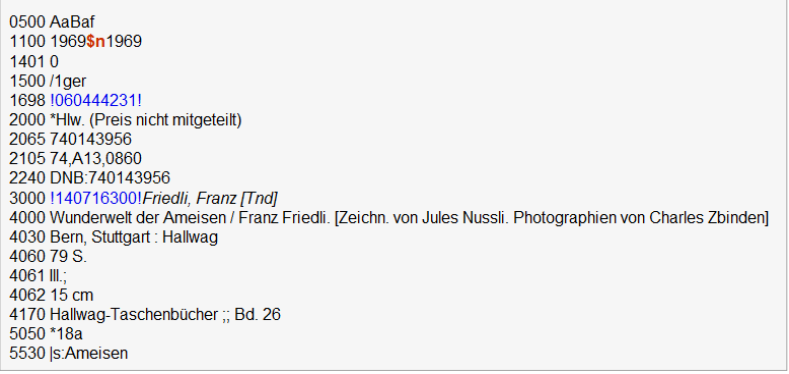

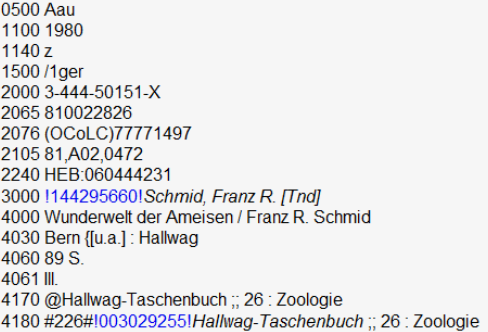

#### *Die Umlenkung wurde entfernt:*

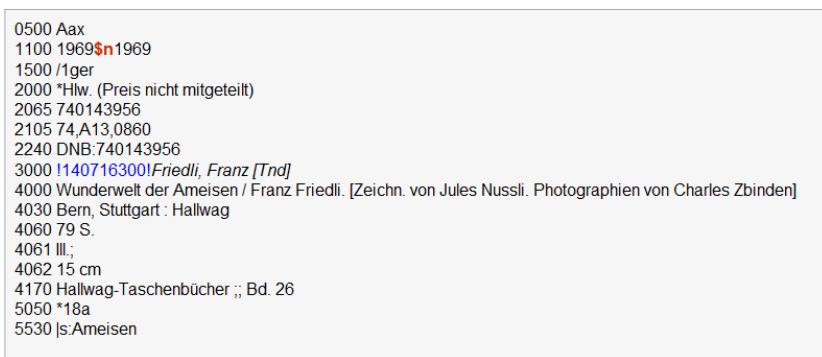

#### **Der B-Satz ist eine Dublette**

Handelt es sich um eine Dublette, die auf den in Kategorie 1698 verlinkten Datensatz umgelenkt werden kann, dann muss nur der B-Satz geändert werden:

- Kategorie 0500 an Pos. 3: "B" in "k" ändern
- Kategorie 1698: +Umlenkung nach+!PPN!

Die wahrscheinliche Dublette wird dann vom Umlenkprogramm bereinigt.

#### **Beispiel**

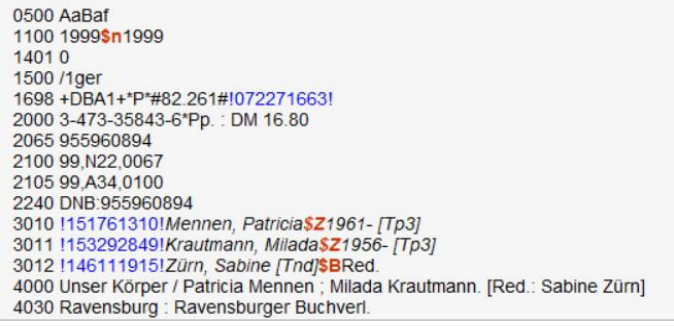

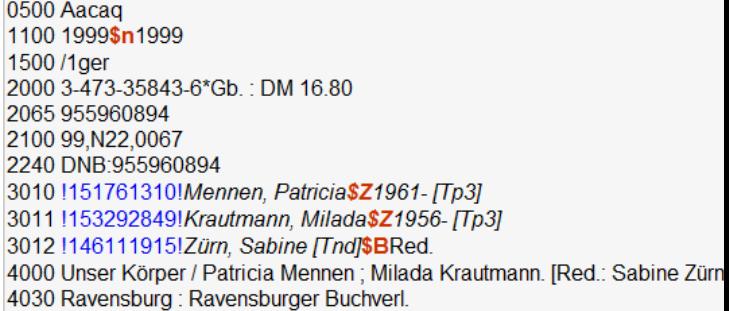

#### *Bearbeitung des Quellsatzes:*

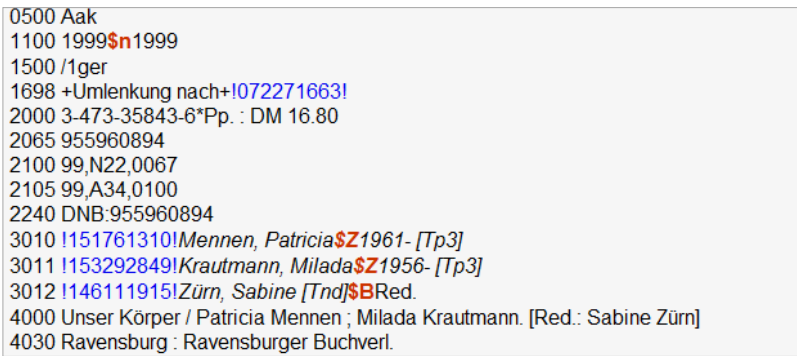

#### <span id="page-9-0"></span>**2.5 Ausführung einer Umlenkung bei Personen-Dubletten**

Das Umlenkprogramm kann nur zur Umlenkung von Tn-Sätzen benutzt werden. Ansonsten funktioniert eine Umlenkung bei Personen genauso wie bei einer Umlenkung von dubletten Titeln.

Fehlende und abweichende Namensformen (Kat. 400) aus dem Quellsatz müssen manuell in den Zielsatz übernommen werden.

*Informationen zur Umlenkung von dubletten Tp-Sätzen (in ILTIS) unter: [Normdaten : Körperschaften, Konferenzen, Geografika, Personen, Werktitel](https://www.hebis.de/downloads/katalogisierungshandbuch-normdaten/)*

#### **Beispiel für Personen im 2-Fenster-Modus**

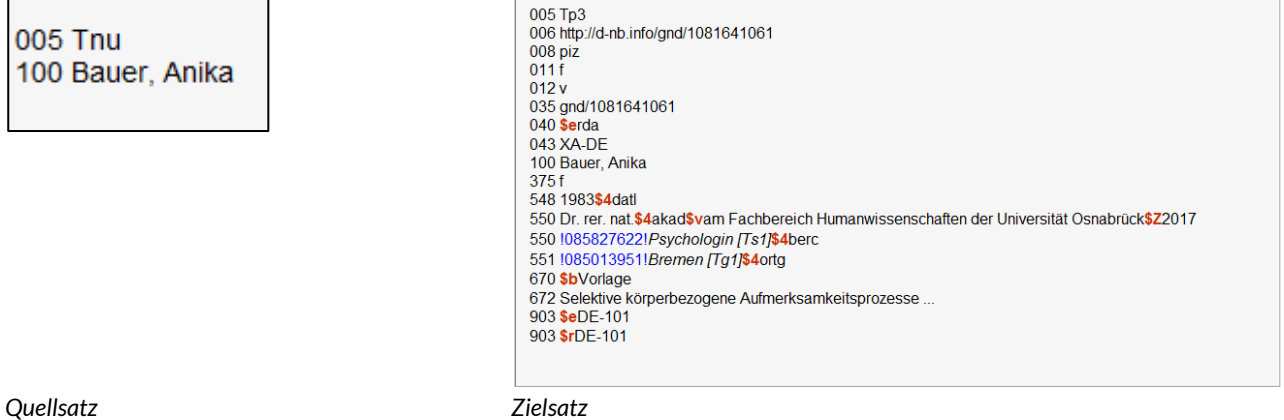

#### **Funktion 1: Zielsatz bestimmen**

Mit dieser Funktion markiert man den Datensatz, der in der Datenbank bestehen bleiben soll. Sie wird zuerst ausgeführt.

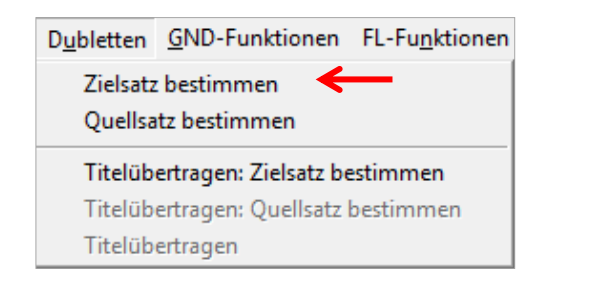

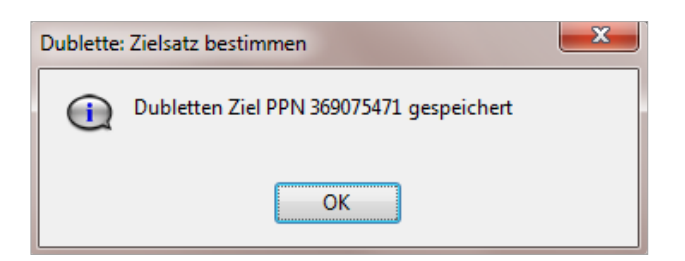

### **Funktion 2: Quellsatz bestimmen**

Im nächsten Schritt benutzt man diese Funktion. Sie fügt im zu löschenden Datensatz in der Kategorie 0500 an der 3. Position ein "k" ein, bildet Kategorie **010** mit dem Änderungscode **"u"** sowie die Umlenkkategorie **682** mit der PPN des Zielsatzes und dem Bemerkungstext **\$vUmlenkung**

*Beispiel für eine Person:*

005 Tnk 010 u 100 Bauer, Anika 682 !369075471!--Tp3--Bauer, Anika\$vUmlenkung